## 01/05/2016 Serveur Bind DNS v1

Debian 8.2

Thomas Lévêque 2SIO

Nous allons créer un serveur DNS nommé « vtdebian03 » sur le domaine « webadonf.lan » en IP privées de classe A.

Voici les fichiers importants de configuration pour Bind9. Vous les trouverez dans le dossier « /etc/bind/ » :

named.conf

named.conf.options

named.conf.local

Ou bien dans le dossier « /etc » :

/etc/resolv.conf

/etc/host.conf

/etc/hosts

Dans « /etc/hostname », complétez le nom de votre serveur avec son nom FQDN (Fully Qualified Domain Name) afin que le service DNS puisse fonctionner correctement par la suite:

vtdebian03.webadonf.lan

Puis démarrez le service :

/etc/init.d/hostname.sh start

Dans « /etc/host.conf », insérez les paramètres suivants :

order hosts, bind multi on

Dans « /etc/hosts », modifiez le fichier en fonction du nom de votre serveur :

127.0.0.1 localhost.localdomain localhost

## 10.10.100.230 vtdebian03.webadonf.lan vtdebian03

Dans « /etc/resolv.conf », modifiez et entrez le domaine, la zone de recherche et le nom du serveur DNS :

domain webadonf.lan

search webadonf.lan

nameserver 10.10.100.230

Installez Bind9 avec la commande suivante :

aptitude install bind9

Allez dans le dossier de BinD9 :

cd /etc/bind/

Occupons-nous de la zone de recherche directe. Copiez le fichier « db.local » en le renommant selon votre nom de domaine, dans notre exemple « db.webadonf.lan » :

cp db.local db.webadonf.lan

Maintenant ouvrez votre fichier nouvellement créé :

nano db.webadonf.lan

Changez les paramètres en fonction de votre nom de serveur et votre nom de domaine :

;

; BIND data file for eth0 interface

;

\$TTL 604800

@ IN SOA vtdebian03.webadonf.lan. root.webadonf.lan. (

2 ; Serial 604800 ; Refresh 86400 ; Retry 2419200 ; Expire 604800 ) ; Negative Cache TTL

;

@ IN NS vtdebian03.webadonf.lan.

vtdebian03 IN A 10.10.100.230

Passons à la zone de recherche inverse. Copiez le fichier « db.127 » en le renommant selon votre nom de domaine, dans notre exemple « db.webadonf.lan.inv » :

cp db.127 db.webadonf.lan.inv

Maintenant ouvrez votre fichier :

nano db.webadonf.lan.inv

Changez les paramètres en fonction de votre nom de serveur et votre nom de domaine :

; ; BIND reverse data file for eth0 interface

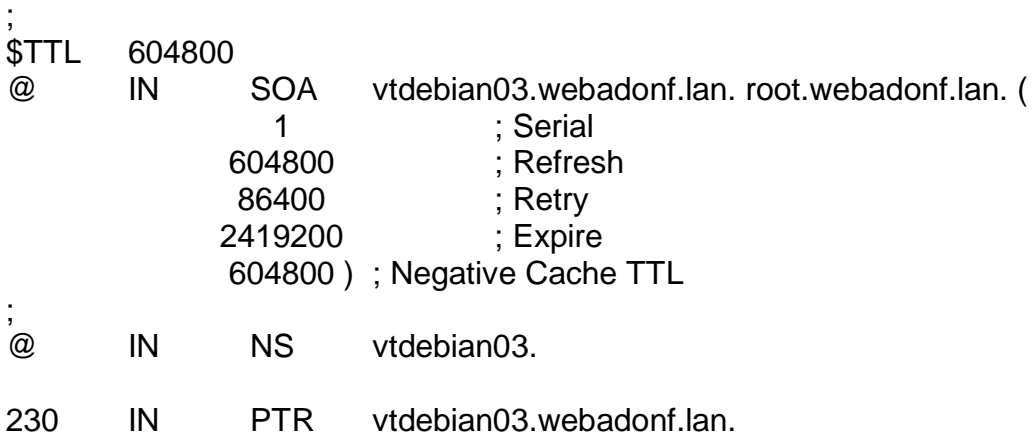

Ouvrez le fichier suivant « named.conf.local » :

nano named.conf.local

Modifiez-le avec vos propres paramètres en changeant le nom de domaine puis le nom du fichier de recherche :

```
zone "webadonf.lan" {
    type master;
    file "/etc/bind/db.webadonf.lan";
    forwarders{};
};
```
Faites de même pour la zone inverse, toujours en adaptant les paramètres à votre réseau :

```
zone "100.10.10.in-addr.arpa" {
    type master;
    file "/etc/bind/db.webadonf.lan.inv";
    forwarders{};
};
```
Vous pouvez aussi entrer les serveurs DNS de votre FAI (Fournisseur d'Accès Internet). Ouvrez le fichier suivant pour commenter l'option « forwarders » :

```
nano named.conf.options
```
Recherchez les lignes suivantes et modifiez-les :

```
#// forwarders {
\frac{\#}{\ell} 0.0.0.0:
#// \};
```
Puis modifiez-les de la manière suivante. Les plus geeks d'entre nous aurons peutêtre reconnus ceux de Free :

```
forwarders {
212.27.40.240;
212.27.40.241;
};
```
Puis redémarrez le service :

/etc/init.d/bind9 restart

Utilisez les commandes suivantes pour vérifier si la syntaxe des fichiers de configuration est correcte :

named-checkzone webadonf.lan /etc/bind/db.webadonf.lan named-checkzone webadonf.lan /etc/bind/db.webadonf.lan.inv named-checkconf /etc/bind/named.conf

named-checkconf /etc/bind/named.conf.options

Si vous éprouvez toujours des difficultés à vous donner des migraines, écoutez votre serveur et pensez à regarder les logs pour rechercher les erreurs.

tail -30 /var/log/syslog

Et enfin si après de nombreux efforts qui vous auront coûtés tant de larmes vous êtes toujours là, testez votre configuration avec les commandes suivantes.

Pour tester la résolution de noms et la zone de recherche inverse.

host + nom\_du\_serveur host + @IP\_du\_serveur

La commande « nslookup » (Name System Look Up) est un outil permettant d'interroger un serveur de noms afin d'obtenir les informations concernant un domaine ou un hôte et permet ainsi de diagnostiquer les éventuels problèmes de configuration du DNS :

nslookup + nom\_du\_serveur nslookup + @IP\_du\_serveur

La commande « dig » permet de faire sensiblement la même chose que « nslookup » :

dig + nom\_du\_serveur dig + nom\_de\_domaine dig -x + @IP\_du\_serveur

Quelques autres commandes utiles :

ping + nom du serveur ou bien adresse IP du serveur est un classique. dhclient eth0 pour redonner une @ IP au client